[Fiskalna vaga SunMicro Fiscal](https://wiki.micro-process.hr/doku.php?id=hr:vage:fiskalna_vaga_sunmicro_fiscal) **|** [Upotreba vage](https://wiki.micro-process.hr/doku.php?id=hr:vage:sunmicrofiscal:upotreba_vage:start)

## **Plaćanje karticom**

Uz standarni način plaćanje gotovinom (novčanicama i kovanicama) na vagi je moguće registrirati plaćanje računa karticom. Postupak je istovjetan kao kod [Izdavanje R1/R2 računa:](https://wiki.micro-process.hr/doku.php?id=hr:vage:sunmicrofiscal:upotreba_vage:izdavanje_r1_r2_racuna)

Kada se želi registrirati plaćanje karticom potrebno je prije zaključka računa upisati način plaćanja. Podatak o načinu plaćanje se može upisati u bilo kojem trenutku izrade računa: na početku računa, između dvije stavke računa ili neposredno prije zaključka računa.

Način plaćanja karticom se odabire na slijedeći način:

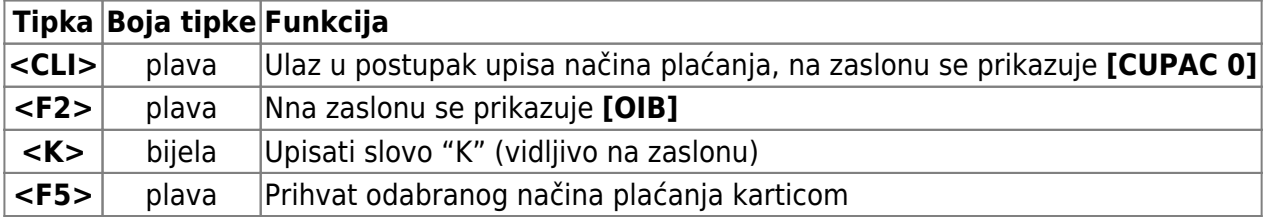

Nakon odabira način plaćanja karticom, nastavlja se sa izradom računa, bilo upisom stavaka računa ili, ako su stavke već upisane, zaključkom računa.

From: <https://wiki.micro-process.hr/>- Permanent link: **[https://wiki.micro-process.hr/doku.php?id=hr:vage:sunmicrofiscal:upotreba\\_vage:nacini\\_placanja](https://wiki.micro-process.hr/doku.php?id=hr:vage:sunmicrofiscal:upotreba_vage:nacini_placanja)** Last update: **08/11/2019 17:08**

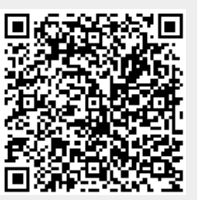